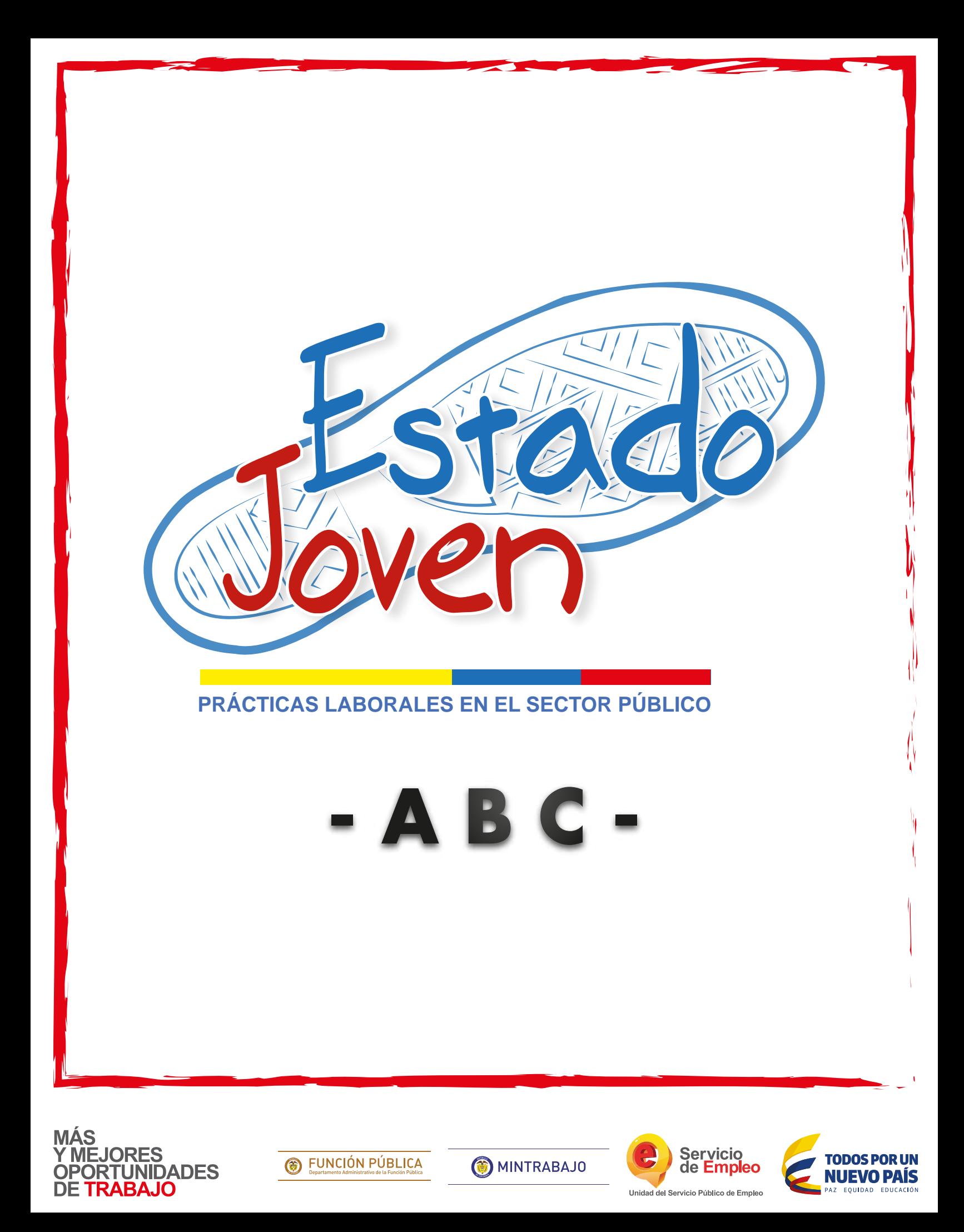

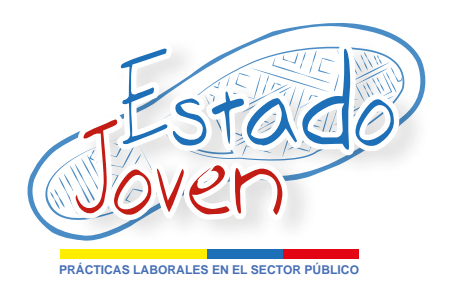

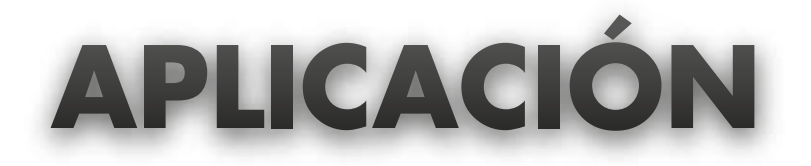

- Plazas publicadas en **www.buscadordeempleo.gov.co:** es como un buscador de Google. Para encontrar las plazas debes poner "Estado Joven" y te las arroja todas.

- Descargas las plazas que te interesen (máximo 3) y los formatos en el manual operativo que están en las páginas de: Servicio Público de Empleo, Función Pública y del Ministerio del Trabajo.

- Llevas a tu Universidad las plazas a las que quieres presentarte y le pides que te emitan una carta autorizando tu postulación a las 3 plazas.

**OJO:** la carta de la Universidad debe estar en el formato "Carta de Presentación del Estudiante" que se encuentra disponible en las páginas ya mencionadas. Para inscribirte, con la carta de la Universidad, la fotocopia de tu cédula y del carnet de la Universidad te diriges a un punto de la Agencia de Empleo de Compensar para Bogotá y Comfiar en Arauca. Allí un promotor te registra y aplicas a la plaza de práctica.

**NOTA:** En tu Universidad pueden orientarte, si no en la página de Servicio de Empleo, Ministerio del Trabajo y Función Pública están las direcciones.

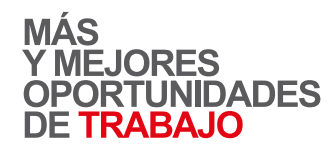

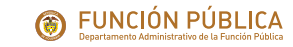

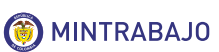

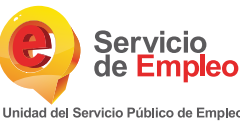

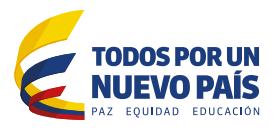

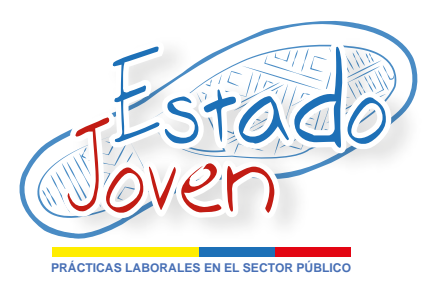

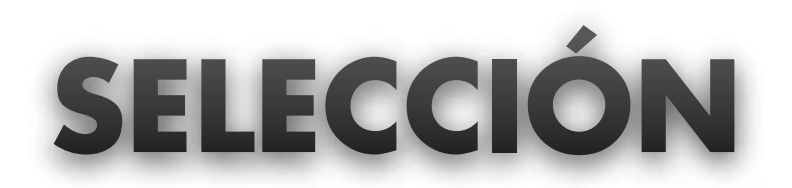

- Si necesitas orientación puedes dirigirte a la Agencia de Empleo de la Caja de Compensación.

- Con la inscripción que realizaste, la Agencia de Empleo de la Caja de Compensación verificará la información y remitirá el listado de practicantes postulados a las entidades públicas.

- Te llaman de la entidad pública a la que te presentaste (si cumpliste todos los requisitos) para adelantar el proceso de selección.

- Sigues el proceso de selección que te indique la entidad pública.

**OJO:** todas las entidades públicas deben socializarte su proceso de selección antes de aplicarlo.

- La entidad pública te informará si has sido seleccionado para que inicies el proceso de vinculación.

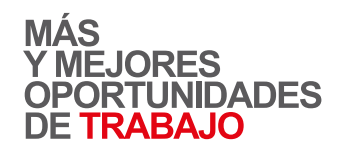

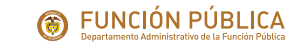

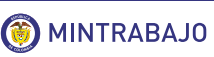

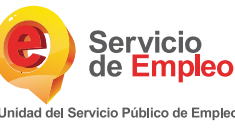

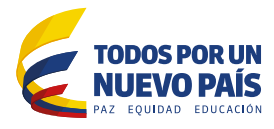